# MUS - FALTER

# **Testberichte:**

Treo 600 You Synchronize **iPod** mini **Spiel XIII** 

FOR ALWARDOWN CE ST

ՈՈսասասասասա

**EL EC-MA** 

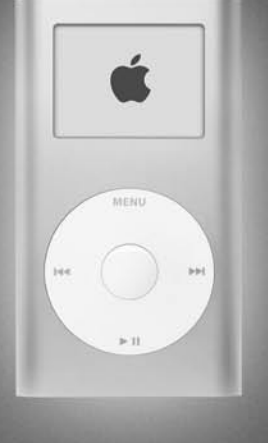

SUNG

IBERIA

.....

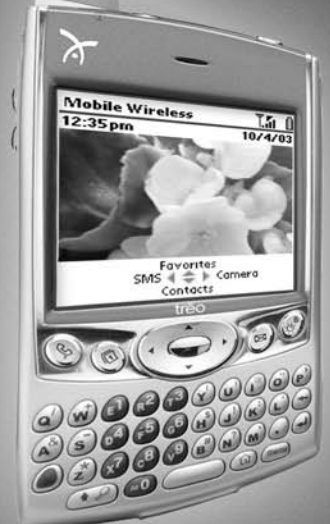

# Sommerpause!

Es ist Sommerpause, vor allem zum jetzigen Zeitpunkt, bei welchem sich die Sonne entschieden hat, uns doch noch wärmende Strahlen zu senden. Aus diesem Grund erscheint der Falter ohne Wintermantel, respektive mit ein bisschen weniger Seiten. Denn viele Leute gönnen sich zu Recht eine Pause, um sich zu regenerieren und neue Kräfte zu tanken.

Offensichtlich gibt es bei Apple traditionsgerecht keine Sommerpause. Unermüdlich arbeiten viele Personen in der Firma mit dem Apfel im Logo, um uns stets von neuem coole Soft- und Hardware zu präsentieren. Selten habe ich eine Firma gesehen, die in solch kurzen Abständen uns immer wieder Neues präsentierte. Dies ist für uns als angefressene AnwenderInnen oder auch für alle Schreibenden in den verscheiden Macpublikationen sehr spannend, aber zugleich auch anstrengend.

Kaum jemand, der alle Neuigkeiten bis ins Detail kennt. Mir geht es jedenfalls so, zum Beispiel was den ganzen Filmbereich betrifft. Als normaler Anwender bin ich mittlerweile froh, die Neuerungen von iMovie 4 richtig anwenden zu können. Hingegen kann ich Programme wie FinalCut, Motion usw. nicht mehr beschreiben, ohne viel Zeit zu investieren. Ich überlasse dies dann lieber einer auf diesem Gebiet versierteren Person.

Es hat also eine Spezialisierung in der Produktbeschreibung stattgefunden. Natürlich könnte ich einfach die Pressetexte, die jeweils von den Firmen mitgeliefert werden, abändern und so einen wohlklingenden Text über ein Produkt abliefern. Ich habe es aber lieber, wenn ich mindestens teilweise eine Ahnung habe, über was ich schreiben will. Deshalb sind die abgeänderten Pressetexte auch meistens mit Quellenangaben versehen. Wenn ich andere Publikationen ansehe, ja dann frage ich mich wie es andere machen? :-)

Nun hat Apple selber den Fuss vom Entwicklungsgaspedal genommen. Dies empfinde ich als Supporter – mein Job und Broterwerbeher wohltuend. Nicht selten ist es in letzter Zeit vorgekommen, dass wir ein Image für Computer aufgesetzt haben und bevor wir mit den Tests fertig wurden, stand schon wieder eine verbesserte Version von iTunes, iPhoto usw. zur Verfügung. Was tun? Weglassen, integrieren ohne Test? Für einen Betrieb, der gegen 500 Macs im Einsatz hat, keine unerhebliche Frage. Die ganze Mac Umgebung muss sauber in das Netzwerk mit Exchange-Server und weiteren Windows Computern integriert werden. Eine sorgfältige Vorarbeit nützt uns letztendlich selber. Unser Auftrag ist es, Benutzer und Benutzerinnen mit unserem Fachwissen bei Fragen zur Seite zu stehen. Auch wenn wir nicht von jeder Applikation alles wissen können, so ist es dennoch unsere Aufgabe, die Integration derselben in die bestehende Systemumgebung möglichst reibungslos zu gewährleisten.

Im Moment ist bei uns der Umstieg von OS 9.2.2 auf OS X in der Version 10.3.4 geplant. Umfangreiche Tests haben uns gezeigt, dass wir demnächst mit dem "Rollout" des Systems beginnen können. Wir haben die Macs in das Windowsserversystem (ADS und Exchange) integrieren können. Die Umstellung wird sich über ein halbes Jahr hin erstrecken.

Ich wollte euch damit aufzeigen wie viel Arbeit hinter einem Systemwechsel stecken kann. Nicht vorstellbar, wenn im Herbst schon die neue OS X Version auf dem Markt erscheinen würde. Das Rollout beträfe dann ein bereits veraltetes System. Wir würden bereits ein "veraltetes System" rollouten. Fragen, warum wir denn noch nicht mit dem neuen System arbeiten, wären an der Tagesordnung.

Zwei Herzen schlagen – ach – in meiner Brust. Von meinem Broterwerb her gesehen, ist mir eine möglichst versierte Supportleistung wichtig. Dazu brauche ich aber auch Zeit, um Neuigkeiten auszuprobieren und vielleicht auch zu verstehen ;-) Dennoch liebe ich die Neuankündigungen von Apple. Ihre Innovation bestätigt mich immer wieder, auf das richtige Produkt gesetzt zu haben,

Übrigens habt ihr schon den neuen iPod mini in den Händen gehalten?

*Herzlichst, Euer Michel Huber (mag)*

#### interna

## Neue Zeiten und Telefonnummern bei der Infoline

Neue Telefonnummer für Sekretariat und telefonische Helpline, Änderung der Zeiten für die telefonische Helpline.

Ab sofort ändert sich die Telefonnumer für das Sekretariat und die telefonische Helpline!

Ihr erreicht diese Dienste unter der Nummer

0848 686 686

Die Fax-Nummer des Sekretariats bleibt mit 044 915 77 70 dieselbe.

Das Sekreatariat bleibt zu unveränderten Zeiten telefonisch erreichbar:

Montag bis Freitag von 9 bis 12 Uhr und von 14 bis 17 Uhr.

Die Zeiten der telefonischen Helpline wechseln in einem vierzehntäglichen Turnus: Montag: 18-20 Uhr Mittwoch: 18-20 Uhr Mittwoch: 18-20 Uhr Samstag: 13-15 Uhr

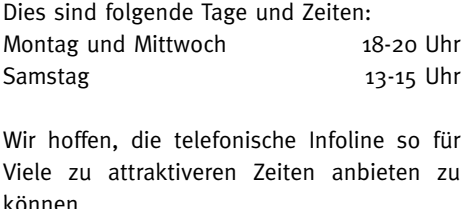

Für das Sekretariat: Regina Widmer-Frick Fur die telefonische Infoline: Eveline Frei (mag)

## PJ's Mac Universe

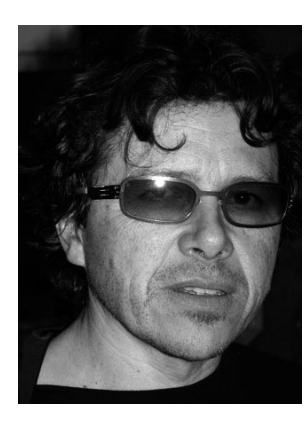

Nun hat es mich doch noch erwischt. 12 Jahre habe ich auf Apple Computern gearbeitet, dies auf etwa zehn verschiedenen Modellen und nie hatte ich den g e r i n g s t e n

Hardwarefehler, ausser mal einer Harddisk, die das Zeitliche segnete. Aber jetzt begann es im Tonstudio mit immer häufigeren Vollcrashes auf dem sonst so stabilen Panther-OSX. Natürlich suchte ich den Fehler zuerst im Software-Bereich, probierte alle möglichen Tools, startete von anderen Hardisks aus - kein Resultat. Zugleich wurde es immer schlimmer: das Aufstarten des Rechners musste ich bis zu zehnmal wiederholen, und die Arbeit mit Logic wurde mehrmals täglich von der trockenen Mitteilung unterbrochen "You need to restart your computer". Am schlimmsten war es ausgerechnet an einem Tag, als ich Musiker im Studio hatte, und so musste ich mir hämische Kommentare von Windows-Usern anhören.

Im Glauben an eine Hardware-Inkompatibilität baute ich die beiden PCI-Karten für Audio-In/Out und für Hall und andere Effekte aus, aber auch das nützte nichts. Schliesslich noch weg mit den RAM-Bausteinen, ebenfalls vergeblich. Nun tat mir mein G4 Dual 1.25 wenigstens den Gefallen eines eindeutigen Signals: nach dem Aufstarten gabs nur noch ein leises Wimmern der Lüftung und der Harddisk, und schon war wieder Schluss. Die Kiste war also definitiv hinüber, und die Diagnose lautete schliesslich auf ein defektes Multiprozessor-Modul.

Im grossen ganzen habe ich eigentlich Glück gehabt, nur einen einzigen echten Ausfall in zwölf Jahren zu erleben. Dennoch ist so etwas äusserst unangenehm. Nicht nur wird der Arbeitsfluss nachhaltig gestört, auch

wird einem massiv vor Augen geführt, wie abhängig man von seinem Rechensklaven geworden ist. Gerade im Tonstudio läuft heute ohne Computer gar nichts mehr. Inzwischen denke ich sogar konkret darüber nach, auch das grosse Mischpult auszumustern und es durch das virtuelle Mischpult in Logic zu ersetzen. Im Studio-Alltag ist das Mischen in Logic viel komfortabler, weil selbst die kleinsten Einstellungen voll speicherbar sind, aber wenn der Computer aussteigt, dann ist das Studio tot. Dennoch scheint es keinen Weg zurück mehr zu geben - zu attraktiv ist das musikalische Arbeiten mit dem Rechner. Vor allem geniesse ich es, dank der Speicherbarkeit aller Details (auch "Total Recall" genannt) nach Monaten an einem Song genau dort weiterarbeiten zu können, wo ich das letzte Mal aufgehört hatte. Da kann ich jetzt nur hoffen, dass mich die Hardware die nächsten zwölf Jahre nicht im Stich lässt.

*PJ Wassermann (mag)*

#### **SOFTWARE**

#### **Audio-Streams aufnehmen**

Im Web gibt es viel zu Entdecken: Neben Filmen auch Live-Streams von Radiostationen, die z.T. nur übers Internet Ihre Inhalte (Musik, Beiträge usw) publizieren. Auch die bekannten Sender wie Radio DRS und die zahlreichen Lokalsender senden Ihr Angebot übers Web. iTunes hält eine Reihe von Sendern im MP3-Format bereit, wer mehr will, sollte die Seite www.shoutcast.com besuchen, deren Auswahl dürfte jeden zufrieden stellen.

Mit WireTap kann jeder Stream auf der Festplatte gesichert werden, das Programm benutzt dazu das AIFF-Format. Einmal in iTunes, lässt sich das Aufgenommene in AAC konvertieren (iTunes: Erweitert > Auwahl in AAC konvertieren). Das Ganze kann natürlich anschliessend auf den iPod übertragen werden.

"WireTap" ist kostenlos (!) und kann von der Seite www.ambrosiasw.com geladen werden.

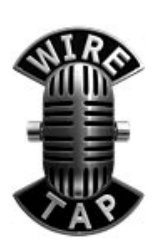

#### **Erweiterter Rechner**

Wer online einkauft, kommt schnell einmal auf Seiten, auf denen mit Dollar oder Euro gerechnet wird. Da ist es ganz wichtig, dass die Preise auch umgerechnet werden, sonst gibt es u.U. ein böses Erwachen. Viele Leute rechnen Euro und Franken noch immer umgekehrt als der eigentliche Wert. Die (schönen) Umrechnungen in D-Mark und Franc sind allen noch bestens bekannt. Top-Calculette kann eine ganze Reihe von Umrechnungen schnell erledigen, auch Längenund Gewichtsmasse. Mit einem Mausklick werden die Kurse übers Internet aktualisiert. Die Software kostet 25 Dollar und kann bei www.rubensoft.com bezogen werden.

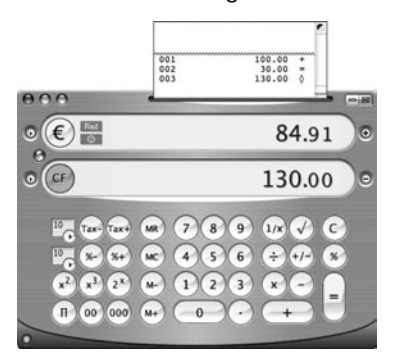

## **iPod und Entorauge –**

#### **das passt!**

Von Haus aus bringt Mac OS X die Synchronisation zwischen Mac und iPod für die Programme iCal, Adressbuch und Mail mit. Wer mit Entourage arbeitet, muss einen Handstand machen, bis die Daten auf dem iPod sind. Nicht mit "iPod it": Das Programm ermöglicht den Austausch von allen Entourage-Datensätzen wie Kalender, Adressen, Notizen, Aufgaben und E-Mails. Aber auch Benutzer, die nicht mit dem Microsoft-Produkt arbeiten, kommen auf ihre Kosten: So gibt es die Möglichkeiten, Notizen (Stickies), News und Wetterdaten auf den kleinen Begleiter zu transferieren.

**Contract Contract** 

"iPod it" kostet rund 15 Dollar und kann bei www.zapptek.com geladen werden.

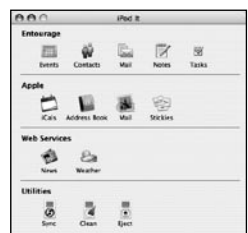

#### **iTunes Music Store: 100 Millionen Songs verkauft**

Schon wieder ein iTMS-Rekord: Der iTunes Music Store hat die 100 Millionen Grenze überschritten. Der Käufer des 100millionsten Songs, Kevin Britten, erhält von Apple ein 17" Powerbook und einen Gutschein für 10'000 Musikdownloads im iTMS. Der iTunes Music Store ist mit einem Marktanteil von derzeit 70 Prozent der grösste legale Download-Store der Welt.

#### **Palm & Mac im Web**

Der Handheld-Hersteller palmOne hat eine englischsprachige Website rund um das Thema Mac und Palm eröffnete. Die Website bietet neben News, Tipps und Tricks auch ein Forum, und Problemlösungen an. Zudem werden Zusatzprogramme vorgestellt, die die Arbeit mit Palm & Mac erleichtern. www. palmone.com/us/macintosh

# **Web-Screenpics leicht gemacht mit SnapWeb**

Einen Screenshot von einer Webpage zu machen, kann unter Umständen ein echtes Problem sein, denn ohne zu scrollen erwischt man oft nur einen Teil der Seite. Abhilfe schafft hier das kleine Tool SnapWeb 2.0. Dieses Programm erstellt Bildschirmfotos inklusive dem stamm stocht mehr sichtbaren Teil einer Webpage und kann diese wahlweise als JPG, PNG oder PDF www.absichern. Vorausgesetzt wird Mac OS 10.2 und Safari. Für Besitzer eine alten Version der Software ist das Update kostenlos, für alle an-

deren kostet es 17,95\$.

## **iPod mini jetzt erhältlich**

Ab sofort ist die mini-Ausführung des iPod auch in der Schweiz erhältlich.

In der kleinsten Version mit einer Kapazität von 4GB, was etwa 1'000 Songs entspricht, kostet das digitale Musikgerät 369 Franken und ist somit nicht der billigste unter den Musik-Playern, aber sicher der mit dem coolsten Design. Das sehr einfach zu bedienende Gerät für Mac und Windows wird in Silber, Gold, Pink, Blau und Grün angeboten. Mit seinem stabilen Gehäuse aus eloxiertem Aluminium wiegt der iPod mini lediglich 103 Gramm.

# **Der Gigabyte-Stick**

Imation hat einen Flash-Speicher mit einem Gigabyte Speicherkapazität vorgestellt. Der Stick ist USB 1 sowie USB 2 kompatibel. Das Gerät wird mit einer Datendurchsatzrate von 7 MB in der Sekunde beschrieben, und der Lesezugriff erfolgt mit 8MB in der Sekunde. Der vorgeschlagene Verkaufspreis liegt bei 360\$. Der Memorystick soll mit allen gängigen Betriebsystemen kompatibel sein. www.imation.com

### **Dual Layer-DVD-Brenner für den Mac**

Der von LaCie Mitte Mai angekündigte "DVD RW Double Layer Drive" ist nun im Handel erhältlich. Mit diesem DVD-Brenner ist es möglich, auf DVD+R Dual Layer-Rohlinge 8,5 GB Daten mit 2,4facher Schreibgeschwindigkeit zu schreiben. Des weiteren kann das Gerät DVD R mit achtfacher Geschwindigkeit, DVD RW mit vierfacher Geschwindigkeit, CD-R mit 32facher Geschwindigkeit, und CD-RW mit 16facher Geschwindigkeit beschreiben. CDs werden mit 40facher, DVDs mit zwölffacher Geschwindigkeit gelesen. Die FireWire Ausführung inklusive Toast 6.0 (und Toast Lite 5.0 für OS 9) kostet 259 Euro, und die FireWire/ USB 2.0 Version ohne Software kostet 229 Euro. www.lacie.ch

## **Neue Loops-CD**

Für die Musikproduktions-Applikationen Garage Band und Soundtrack bieten nun Dritthersteller zusätzliche Loops-CDs an, die das Spektrum an vorgefertigten un<sup>d</sup> lizenzfreien Loops stark erweitern. Die Firma "Power FX" stellt neu ihre "Apple Disc Jams" in folgenden Geschmacksrichtungen vor: Electro Clashmatic,

Invincible Dance, Nu Jazz House, Rock & Pop Trio, Street Stylin und Studio Percussion. Die vorprogrammierten Musik Construction Kits kosten je 42 Euro und sind erhältlich bei www.bestservice.de

## **FileMaker Pro 7 – Datenbanken anlegen und verwalten**

Das Grundlagen-Buch

Datenbanken anzulegen und zu verwalten ist keine Hexerei; denn glücklicherweise gibt es dafür FileMaker Pro in seiner aktuellen Version 7. Dieses relationale Managementsystem ist dabei immer noch so einfach zu bedienen wie schon in den vorangegangenen Versionen. So lassen sich Tabellen und Datenbanken auf sehr intuitive Art und Weise aufbauen und miteinander verknüpfen. Darüber hinaus gewähren ansprechende Layouts einen leichten Zugang auch für EinsteigerInnen, und das selbst bei komplexen Strukturen «innerhalb der Daten-Maschinerie».

FileMaker Pro 7 bietet durch seine integrierten Funktionen eine schnelle und effiziente Auswertung der Datenbestände und mit der Scriptsprache lassen sich Anwendungen auch

ohne aufwändige Programmier-Ausbildung realisieren. Kurzum, kaum ein anderes Datenbank-System erlaubt eine so rasche Entwicklung und kurzfristige Lernerfolge im Umgang mit der Software wie FileMaker Pro.

Trotzdem verbleibt eine gewisse «Sehnsucht nach einer helfenden Hand»; eine relationale Datenbank ist nicht nur mit intuitiven Mitteln aufzubauen. Dieses SmartBook unterstützt Neulinge und Umsteigerinnen von anderen Datenbank-Managementsystemen, um schnell und gründlich in die neue und freundliche Anwendungs-Software einzusteigen. Über die Zielgruppe

Wer noch nie mit einem Datenbank-Managementsystem zu tun hatte, erhält mit diesem Buch die Chance, FileMaker Pro 7 von Grund auf kennen zu lernen und nach seinen Bedürfnissen einzusetzen. Auch werden all jene, die von anderen Datenbank- Systemen her kommen, die hier gebotene Einführung ebenfalls für sich Gewinn bringend nutzen können.

Aus dem Inhalt Über den Autor

Horst-Dieter Radke, Jahrgang 1953,Wirtschaftsinformatiker, Betriebspädagoge, publiziert seit vielen Jahren Fach- und Sachbücher.

Er hat unter anderem bereits einige erfolgreiche Bücher zu Datenbank-Managementsystemen veröffentlicht (u. a. zu MySQL, MS Access Programmierung). Dies ist sein erstes Buch zu FileMaker Pro 7. Als Projektleiter war er auch an der Entwicklung und Installation von Datenbank-Anwendungen beteiligt.

*Quelle: SmartBooks Verlag*

Horst-Dieter Radke; FileMaker Pro 7 – Das Grundlagenbuch 320 Seiten ISBN 3-908497-06-X

EUR 29.95 (D) / CHF 52.30

#### **Mac OS X, Panther-Ausgabe**

Apple spricht von 150 neuen Funktionen in Mac OS X 10.3, doch das ist nicht ganz richtig: In Wahrheit sind es noch viel mehr und »Panther« ist wirklich ein ganz eigenes Tier. Es ist schneller, eleganter und effizienter - aber es kommt immer noch ohne adäquates Handbuch.

Mit dem Missing Manual schließt David Pogue diese Lücke. Mit dem ihm eigenen Charme und Witz, aber auch mit immensem technischen Wissen und unbestechlich kritischem Blick hilft er, den Panther zu zähmen. Von den ersten Schritten auf der schillernden Oberfläche über die genaue Beschreibung der zahlreichen neuen Technologien bis hin zu einer Einführung in den Unix-Motor des neuen Mac finden bekehrte Umsteiger wie auch alte Mac-Hasen alles, was sie über Mac OS X 10.3 wissen wollen.

• Die ersten Schritte: Die Anfangskapitel erklären das Dock, den Finder und die ungewohnte Verzeichnisstruktur.

• Neue Technologien: Die Version 10.3 bietet eine ganze Reihe verbesserter Funktionen beim Fenster-Management (Exposé, die Seitenleiste), im Bereich der Sicherheit (FileVault) und bei der Produktivität (Faxen, schneller Benutzerwechsel).

• Bonus-Software: Panther wird mit über 50

kostenlosen Programmen geliefert - und dieses Buch vermittelt Ihnen zu allen die nötigen Kenntnisse. Sie finden hier Mini-Handbücher zu iMovie, iDVD, iPhoto, iChat AV, GarageBand und zu Safari.

• Ein Unix in Ihrem Mac: Sie können durch Mac OS X streifen, ohne jemals zu bemerken, daß Sie Unix verwenden. Wenn Sie aber die Möglichkeiten der Kommandozeile einmal selbst ausprobieren möchten, finden Sie hier einen intelligenten, anfängerfreundlichen Einstieg ins Thema.

• Vertrautes wiederfinden: In zweien der Anhänge können Sie nachschlagen, wo in Mac OS X 10.3 die Funktionen stecken, die Sie aus Ihrem früheren Betriebssystem kennen - eine Referenz für Mac-Veteranen, eine für Windows-Überläufer.

Die Kombination aus fundiertem Fachwissen, lockerem Stil, abwechslungsreichem Layout und vielen nützlichen Rubriken machten die Vorgänger-Auflage zum Mac-Bestseller des letzten lahres.

David Pogue, Computer-Kolumnist der New York Times und lebender Mythos in der Mac-Welt, hat die Missing Manual-Reihe begründet.

*Quelle: O'Reilly Verlag*

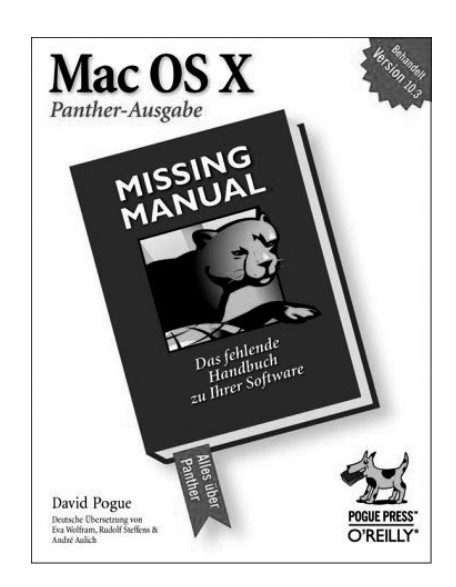

David Pogue; Mac OS X, Panther-Ausgabe 884 Seiten ISBN 3-89721-374-5

EUR39.00 / CHF 64.90

# XIII – Ego-Shooter im Comic-Stil

Finstere Verschwörungen, die bis in die obersten Zentren der Macht reichen, ein Mann ohne Gedächtnis, der Jäger und Gejagter zugleich ist? Und das Ganze auch noch garniert mit gefährlichen Frauen, Agenten und korrupten Politikern?

Wer jetzt an alte Hitchcock- oder Bond-Filme denkt, liegt in diesem Fall falsch. Die Rede ist von "XIII", dem neuen Game aus dem Hause Ubisoft. Speziell an diesem actiongeladenen Mix aus First Person Shooter und Krimi-Adventure ist neben der spannenden und gut umgesetzten Hintergrundstory vor allem die Graphik. "XIII" basiert auf der gleichnamigen belgischen Comic-Serie, so dass gar nicht erst versucht wurde, die Figuren und die jeweilige Umgebung so "realistisch" wie möglich wirken zu lassen. "XIII" ist ein Comic zum mitspielen. Die Graphik des Spiels tanzt aus der Reihe vergleichbarer Programme durch schwarz umrandete Konturen anstelle von spektakulären "dreidimensional" wirkenden Licht- und Schatteneffekten. Diese Nähe zum Comic wird auch im Spielverlauf konsequent umgesetzt. In den Zwischensequenzen, die dem Spieler wichtige Informationen liefern, tauchen Sprechblasen auf. Auch die zahlreichen Explosionen und Schusswechsel werden visuell mit aus dem Comic bekannten Schriftzügen wie "BUMM", "BANG" etc. unterstrichen. Trotz dieser gewollten Nähe zum Comic ist "XIII" kein Game für Kids, sondern ein ziemlich deftiges und nicht gerade unblutiges Spiel für etwas ältere Spielernaturen. Dennoch ist "XIII" kein stupides Ballerspiel. Taktik und planmässiges Vorgehen bringen meist mehr als blaue Bohnen. Merke: Wer schleicht, lebt länger. "XIII" ist stark an der fesselnden Verschwörungs- und Agenten-Story orientiert, die dem Spieler in kleinen Häppchen mitgeteilt wird (eine Pointe am Schluss gibt es natürlich auch).

Zu Anfang des Spiels erwacht der Spieler am Strand von New Jersey – ohne Gedächtnis und ziemlich wackelig auf den Füssen. Eine blonde Bademeisterin, die auch in "Baywatch" eine gute Figur machen würde, hilft zwar, muss dafür aber bald mit ihrem Leben bezahlen, denn die sonnenbebrillten Killer sind natürlich schon unterwegs. Nachdem diese ersten "Schwierigkeiten" überwunden sind, muss sich der Spieler daran machen, seine Identität herauszufinden. In diversen – graphisch schön gestalteten – "Flashbacks", die in verschwommenem Schwarz-Weiss gehalten sind, stellt sich heraus, dass "Agent XIII", so das alter Ego des Spielers, offenbar den Präsidenten der USA erschossen hat. Ob dies wirklich der Fall ist? Die Suche nach der eigenen Identität verschlägt den Spieler an diverse Locations. So spielt "XIII" beispielsweise in einem Bankgebäude, aus dem der Spieler entkommen muss, ohne das unschuldige Personal zu gefährden. Danach geht's über die Dächer von New York, dicht verfolgt von feindlichen Agenten. Später verschlägt es "XIII" in die Eislandschaft der Apalachen. Der Spielverlauf ist abwechslungsreich. Mal müssen Probleme mit blosser Waffengewalt gelöst werden, dann ist wieder geschicktes Schleichen angesagt. Neben diversen Konfliktlösern wie Revolvern, Maschinengewehren, Panzerfäusten etc wird auch mal zum konventionellen Bürostuhl gegriffen, um die Gegner von hinten dezent zu narkotisieren.

"XIII" ist ein actiongeladener Ego-Shooter mit Hintergrund-Story und bisweilen äusserst kniffligen Missionen – ein Ballerspiel also, bei dem durchaus auch mal nachgedacht werden muss. Dennoch: Nichts für Freunde subtilerer Spiele. Wer sich aber mit "Deus Ex" anfreunden konnte, könnte bei "XIII" auf seine Kosten kommen.

Löblich: Dank der originellen "Comic"-Graphik, die überzeugt, ohne die neueste Hardware zu verlangen, kommen auch etwas ältere Macs zum Zuge.

Neben der Solo-Mission kann auch über ein Netzwerk (LAN, Internet) gespielt werden (Deathmatch, Capture the Flag etc.) oder im Einzelspiel gegen computergenerierte Gegner (sog. Bots) angetreten werden. (Marco Fava)

#### Name: XIII

Genre: Ego Shooter mit Adventure-Elementen Minimum: Mac OS 10.2.3 Info: www.ubisoft.com?

*Marco Fava (mag)*

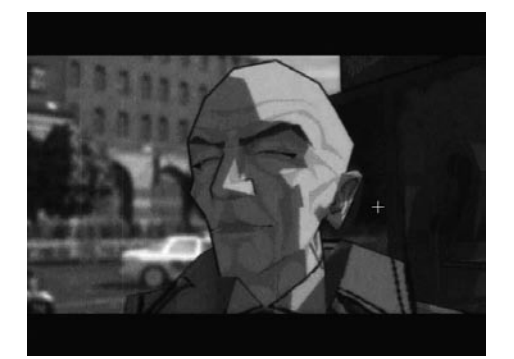

*Szene aus der Intro-Sequenz. Der Mann mit der Glatze ist natürlich einer der Bösen…*

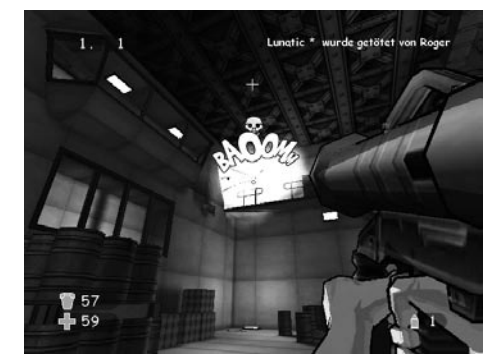

*Wenn der Mann mit der Panzerfaust anklopft...*

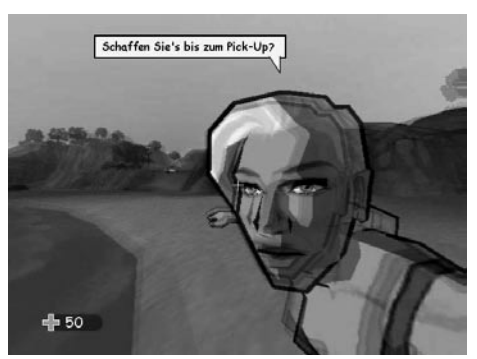

*Sieht aus wie eine Bildstörung – ist aber keine. Die blonde Bademeisterin nimmt sich des Spielers an, der zu Anfang noch ziemlich KO ist und unter einer Totalamnesie leidet.*

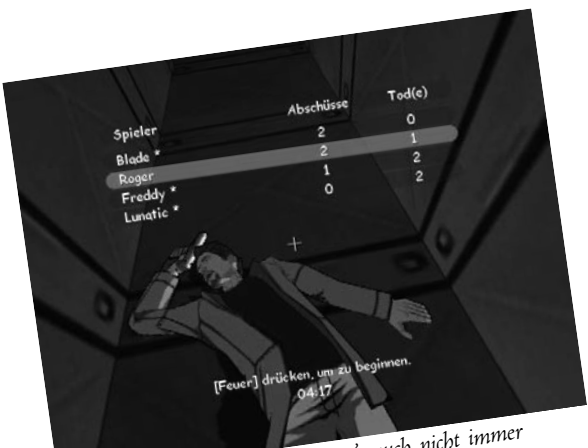

*Im "Deathmatch"-Modus hat man's auch nicht immer leicht…*

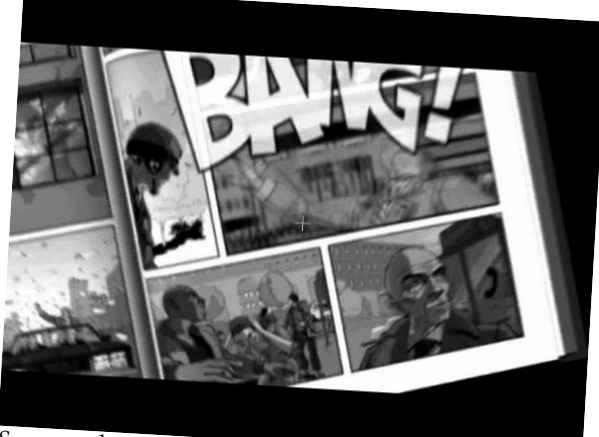

*Szene aus der Intro-Sequenz.*

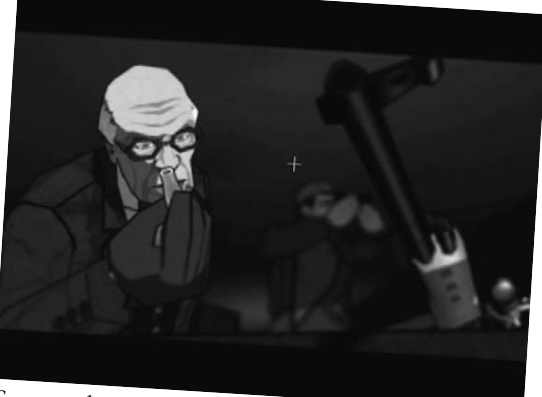

*Szene aus der Intro-Sequenz.*

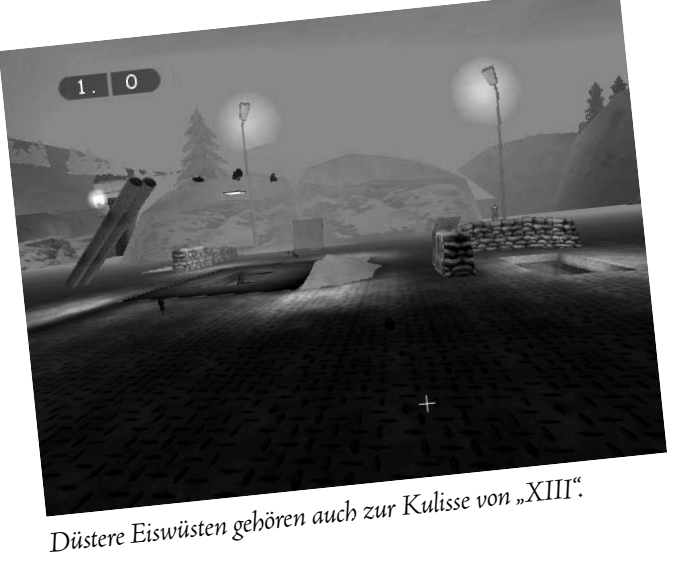

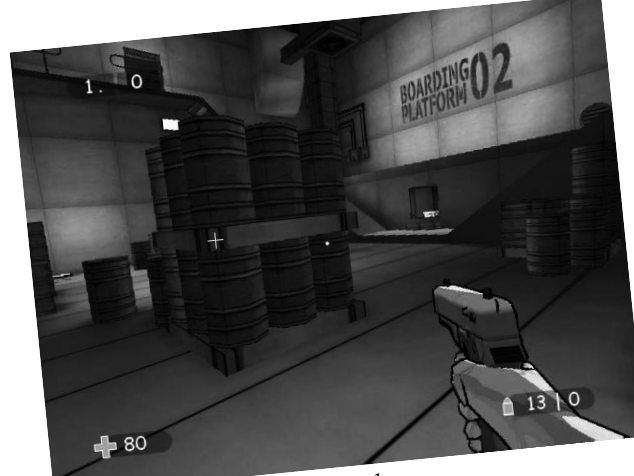

*Szene aus dem "Deathmatch"-Modus.*

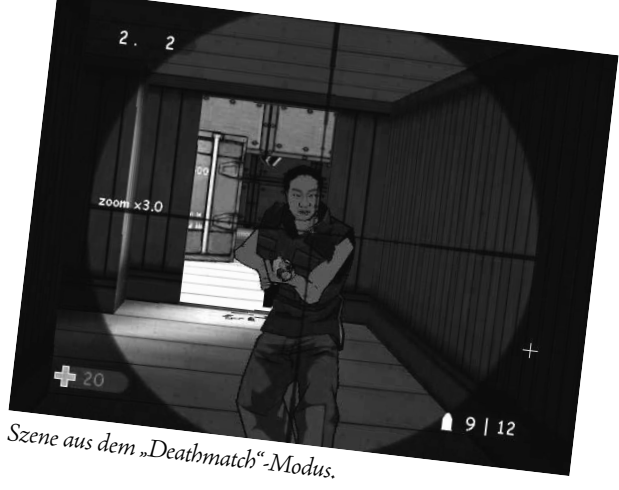

# Bist du "up to date"?

Die Frage ist nicht persönlicher Natur, sondern zielt auf die Aktualität deiner Daten. In der heutigen Zeit, in der wir alle mobiler werden, haben wir unsere Daten nicht mehr nur an einem Ort. Sie sind in verschiedenen Versionen vorhanden und auch auf verschiedenen Medien verteilt. Auf dem iBook oder PowerBook, auf externen Festplatten, auf Wechselmedien wie Zip-Disketten, auf Speichersticks ja sogar auf virtuellen Festplatten auf dem Internet. Da die Kontrolle zu behalten äusserst schwierig ist, habe ich schon viele Personen beobachtet, wie sie versuchten, die aktuelle Version eines Dokumentes wieder aufzufinden.

Natürlich liesse sich dies alles mit einem äusserst disziplinierten Verhalten auch bewerkstelligen. Aber wir kennen doch alle die Situationen, in dem wir in aller Eile noch ein Dokument auf unserem mobilem Computer packen, um dann unterwegs daran noch weiter zu arbeiten, bevor die Sitzung beginnt. Oder die unzähligen Entwürfe von Plänen, bearbeitenden Fotos und vieles mehr, welche sich mit gleichem Namen auf verschiedenen Datenträgern befinden. Aber auch Unachtsamkeit oder Bequemlichkeit kann dazu führen dass tonnenweise Dokumente mit gleichem Namen herumschwirren.

Hier hilft die sogenannte Synchronisationssoftware weiter. In einer Zeit, in der wir bald mehr unterwegs sind als an einem fixen Ort, ein bald unentbehrliches Tool. Viele kennen sicherlich die Freeware von LaCie namens SilverKeeper. Diese Software bietet schon einiges, was für den täglichen Bedarf reicht. Jedoch ist es mit der letzten Version 1.1.2 bei einigen zu Unregelmässigkeiten gekommen. Bei Thomas Weinmann hat dies sogar zu einem regelrechten Chaos geführt. Thomas hat Stunden damit verbracht, die Daten wieder in Schuss zu bringen. Allerdings repräsentieren diese Zwischenfälle nicht die Mehrheit, wir dürfen sie aber auch nicht verschweigen.

Da kam mir ein Mail mit einer Produktbeschreibung in die Hände. "You Synchronize" ist eine kostenpflichtige Software, welche ein mächtiges Tool für die tägliche Datensynchronisation darstellt. You Software (www. yousoftware.com) ist eine Nordamerikanische Firma mit Sitz in Portland. Sie stellt Softwareprodukte her, welche speziell für OS X entwickelt wurden. Ihr Leitsatz beinhaltet, das System OS X für uns noch einfacher und leistungsfähiger zu machen. Zu den weiteren Produkten gehören You Control, ein Paket mit einer Sammlung von 15 leistungsstarken Menüergänzungen, sowie You Control:Fonts für eine effiziente Schriftenverwaltung.

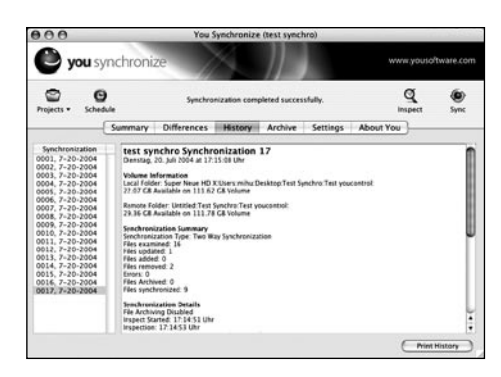

Doch zurück zu You Synchronize. Diese Software ist für Mac OS X BenutzerInnen konzipiert, deren Daten sich an verschiedenen Orten befinden und diese auch regelmässig synchronisieren müssen. Dieser Umstand alleine ist nichts Neues und es gibt einiges an Software, die solches ebenfalls bewerkstelligen kann und auch gratis ist. Warum soll ich denn meine Daten mit You Software synchronisieren, welche mit beinahe 50\$ auch nicht gerade billig ist. Diese Frage habe ich mir gestellt.

Viele Synchronisierungsprogramme, welche für den Einsatz unter OS X konzipiert sind, haben zum Ziel, den Inhalt zweier Ordner zu vergleichen und auf den gleichen Stand zu bringen. Sie tun dies mit einer einfachen und schnellen Synchronisationstechnik namens "Consolidation". Dabei spielt es keine Rolle, auf welchem Laufwerk sich der Ordner befindet, normalerweise ist es dein Computer und eine ext. Festplatte oder ein mobiler Rechner. Der Nachteil dieser Technik ist, dass es in einigen Fällen zu verheerenden Fehlern kommen kann. Beispielweise wenn du an einem Ort eine Datei löscht, fügt es vom anderen Laufwerk die Datei wieder hinzu. Du musst dich dann erinnern, dass diese manuell gelöscht werden muss. Oder wenn du mit vielen Duplikaten arbeitest, die du dann umbenennst. Dann kann es vorkommen, dass eine ältere Version dieser Datei die neuere überschreibt, was natürlich zu einem Datenverlust führt.

 You Synchronize hebt diese Einschränkung mit der TAS Technologie (Time And State) auf. Diese setzt nicht nur auf das Modifikationsdatum auf sondern errechnet mit einem 32bit Prüfsummenverfahren, was an einem Dokument geändert wurde. Diese Präzisierung des Vergleichs wirkt sich jedoch auch auf die Geschwindigkeit aus. Weiter unterstützt das Programm auch lange File- oder Ordnernamen, Unix File- oder Ordnernamen und synchronisiert Ordner auch mit Windowsservern.

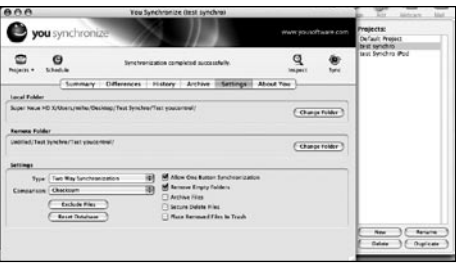

Oben seht ihr das Startfenster, in welchem ihr zuerst die beiden Ordner definieren müsst. Entweder mit Drag an Drop oder über den Button "Change/Select Folder". Im unteren Bereich könnt ihr einstellen, ob ihr eine beidseitige Synchronisation wünscht, oder ob der lokale Ordner den externen überschreibt (umgekehrt geht auch). Unter "Comparison" könnt ihr das Prüfverfahren einstellen, weitere Einstellungen sind mit den Checkboxes möglich. Es lassen sich auch einzelne Dateien ausschliessen. Oben rechts seht ihr die verschiedenen Sets, Projects genannt. Es lassen sich dutzende solche Sets erstellen, jedes davon mit individuellen Einstellungen. Mit dem Scheduler lässt sich jedes Set einzeln auch zeitlich steuern, mit den Buttons Summary, Differences, History und Archive

die Informationen zu den einzelnen Vorgängen abrufen. Unter History werden alle Synchronisatoinvorgänge in einer Datenbank protokolliert.

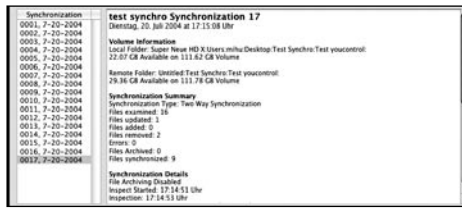

Unter "Inspect" lassen sich der Ablauf vorher simulieren und noch weitere Möglichkeiten zum Dokumentenvergleich erstellen.

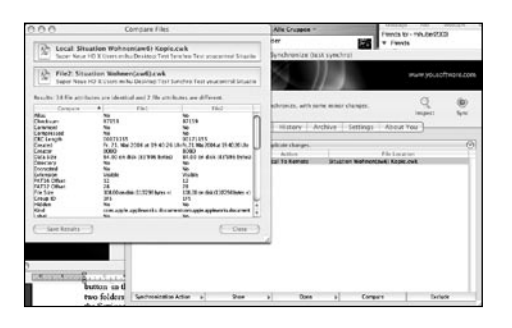

Ich kann für jedes einzelne Dokument die Art der Synchronisation auswählen, das File direkt öffnen oder den Ort anzeigen, wo das File abgelegt ist. Mit "Compare" kann ich zwei Dokumente direkt miteinander vergleichen. Diese Informationen sind jedoch sehr umfangreich und beinhalten Informationen,

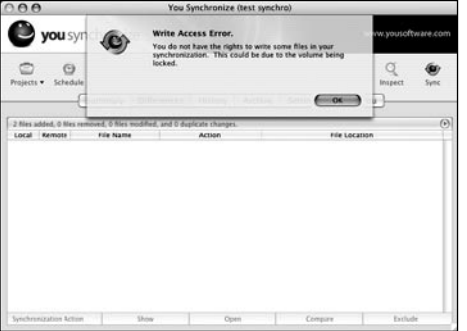

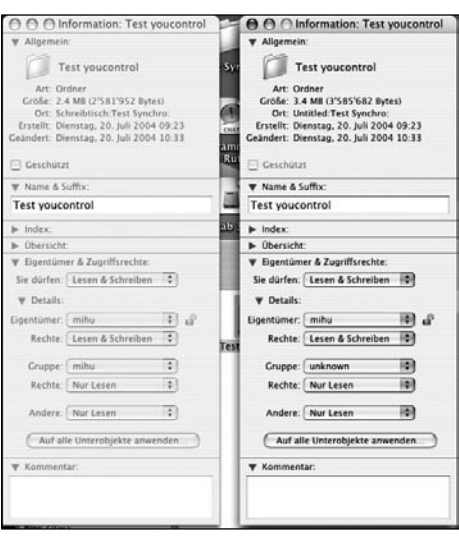

ob das File komprimiert ist, den Creator, den genauen Namen und, und, und.

In meinen Test funktionierte die ganze Synchronisation eigentlich ohne Tadel. Das heisst wenn ich die Version 2.1 einsetze. Bei der vorherigen Version (2.0.1) habe ich einen massiven Mangel festgestellt. Im Test der Zeitschrift MacWelt steht da zur Version 2.0.1 nur lapidar: keine Unterstützung bei Problemen mit Zugriffsrechten über Netz. Es wurde aber verschwiegen, dass dieselben Probleme auch auf externen Festplatten auftauchen. Ich konnte dies bei mir nachvollziehen.

Sehr schwerwiegend war nun, dass der Vorgang mit der Fehlermeldung mit mangelnden Rechten abgebrochen wurde. Dies hatte zur Folge, dass in einem Ordner das File einfach gelöscht wurde. Nicht vorstellbar, wenn bei 10'000 File 1500 mit der gleichen Problematik einfach gelöscht werden! Gott sei Dank ist diese Woche die neue Version (2.1) zur Verfügung gestellt worden. Darin ist dieser grobe Fehler behoben.

Wer viele Daten auf verschiedenen Speichermedien hat, der ist mit You Synchronize sehr gut bedient. Wer hingegen nur ab und zu etwas synchronisieren will, ist mit SilverKeeper ebenso gut bedient, jedoch sollte es die Version vor der Versionsnummer 1.1.2 sein. Aufpassen muss man dennoch. Ein Backup ist auch weiterhin unerlässlich, denn eine 100% Sicherheit mit der Synchronisation gibt es nicht. Das heisst: für einen sicheren Ablauf braucht es die Originaldaten, das Backup und den mobilen Datenordner, welcher mit dem Original synchronisiert wird. Die Wertung für "You Synchronize" in der Version 2.1 liegt auf der Scala von 6 Möglichen Punkten bei 4.8.

Michel Huber (mag)

Infos & Download: www.yousoftware.com

Preis: 40 \$ (mit Rabatt)

#### **Alternative Synchronisations-Software:**

FoldersSynchronizer, www.softobe.com Synchronize! Pro, www.qdea.com Tri-Backup, www.tri-edre.fr ChronoSync, www.econtechnologies.com

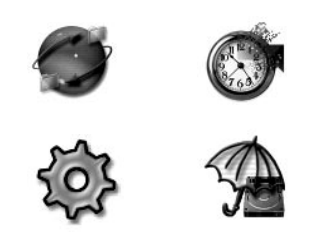

#### **Innovation in der IT-Security**

Am Swiss Security Summit werden Bedrohungen erläutert, konzeptionelle, organisatorische und technische Problemstellungen diskutiert und Lösungsansätze für eine moderne, zukunftsgerichtete Informatik- Sicherheitsinfrastruktur aufgezeigt.

Im Mittelpunkt der diesjährigen Veranstaltung stehen die Gastreferenten von führenden Unternehmen aus den Bereichen Banken, Industrie und IT-Services. Sie werden ihre individuellen Business Cases vorstellen und Informationen, Erfahrungen und Tipps weitergeben. Ergänzend dazu informieren die Veranstalter und Hersteller über aktuelle Themen rund um Informatik- und Informations-Sicherheit und zeigen innovative Technologien und Lösungen. Die führenden IT-Security-Hersteller sind mit einem Infostand vertreten.

Zielsetzung des Swiss Security Summit ist es, über neue Trends, Technologien und Lösungen im IT-Security-Bereich zu informieren und den Teilnehmern eine offene Kommunikations-Plattform für den Wissenstransfer und den Erfahrungsaustausch mit Anwendern und Herstellern anzubieten.

Zielgruppen sind IT-Manager und Security-Verantwortliche von Unternehmen, die hohe Ansprüche an die Informatik-Sicherheit stellen.

Der Swiss Security Summit 2004 wird von der Inter-Networking AG mit Beteiligung der FGSEC (The Information Security Society of Switzerland), Cisco Systems, RSA Security und mit Unterstützung von CryptoEx, Datakey, ISS Internet Security Systems, Finjan Software, Microdasys, Netforensics, Trend Micro und Webwasher durchgeführt.

Die Teilnahme ist kostenlos, die Teilnehmerzahl jedoch beschränkt. Datum: 9. September 2004 Zeit: 900 bis ca. 1700 Uhr Ort: Mövenpick Hotel Regensdorf Zentrum, 8105 Regensdorf Wegbeschreibung und Lageplan unter www.securitysummit.net

# Das Schweizer Messer für's Business

Da liegt er nun auf meinem Schreibtisch, der Treo 600 der Firma palmOne (ehemals Handspring, Palm hat bekanntlich diese übernommen). Eines der neuen Ikonen unserer mobilen Gesellschaft. Der Treo hat eine lange Geschichte hinter sich. Die Firma Handspring hat schon früh versucht, den PDA mit einem mobilen Telefon zu einer Einheit verschmelzen (anfänglich gab es noch den Visor im Lowcostbereich). Während die Firma Palm noch mit einem reinen PDA auf dem Markt war und zeitweise sogar der Stagnation unterlag, brachte Handspring die ersten funktionierenden PDA/Handys auf den Markt. Doch die Zeiten wurden härter und die Konkurrenz grösser Im Juni 2003 war es dann soweit, dass Palm seinen Konkurrenten aufkaufte.

Eigentlich ist der Zusammenschluss von Handspring und Palm nur eine Art "Heimkehr". Im Jahre 1998 gründeten ehemalige Palm-Mitarbeiter das Unternehmen Handspring, um eine eigene Serie von Palm-OS-PDAs herauszubringen. Handspring war damit der erste Lizenznehmer von Palm OS. Der Handspring Visor kam bereits mit einem Slot für Erweiterungen nach dem eigens entwickelten "Springboard-Standard" heraus und wurde zum Verkaufsschlager. Handspring wurde schnell zur Nummer zwei im PDA-Markt.

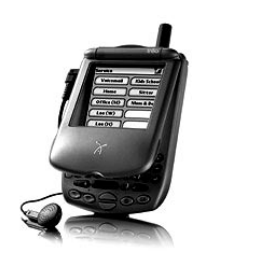

*Hier noch ein Bild eines älteren Modells mit der typischen Klappe*

Doch kommen wir zurück in die Gegenwart. Der Treo 600 sieht ein bisschen anders aus

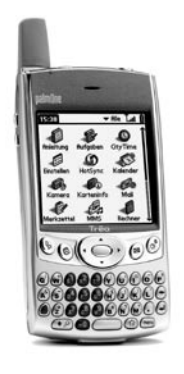

als seine Vorgänger. Die Schutzklappe ist verschwunden und wurde durch eine Nylontasche ersetzt, die ähnlich aussieht wie die iPodtasche. Im Lieferumfang sind neben Telefon und Tasche, auch noch das Headset, Aufladegerät, Hotsync Kabel, sowie das Benutzerhandbuch und die Installations-CD mit der aktuellsten Software für Macintosh und Windows enthalten. Die Dockingstation und weiteres Zubehör wie grössere Speicherkarten müssen separat erworben werden.

Alle nötige Software ist bereits vorinstalliert, wie etwa Web- und Mailsoftware, aber auch Agenda, Adressbuch usw...

Von den eingebauten 32 MB Speicher stehen dem Nutzer oder der Nutzerin jedoch nur 24 MB zur Verfügung, sodass nach kurzer Zeit intensiven Gebrauchs (vor allem Fotos) schon bald eine zusätzliche Speicherkarte mein Budget belasten wird.

Der erste optische Eindruck des Treo ist hervorragend. Es ist stabil und kompakt gebaut, mit 168 Gramm aber eher auf der schweren Seite. Es sind keine Teile am Gerät, die beweglich wären und somit im Laufe der Zeit durch die Belastung kaputt gehen könnten. Um das Smartphone in Betrieb zu nehmen, muss nichts aufgeschraubt werden. Einfach die nötige SIM-Karte in den vorgesehen Slot einlegen (neben dem Slot für SD/MMC Speicherkarten) und mit der Wireless-Modus Taste den Telfondienst aktivieren.

Überhaupt finde ich dies eine der besten Funktionen, ich kann mit dieser Taste das Telefon abschalten und dennoch alle PDA Funktionen des Winzlings brauchen, seien es die Agenda, das Adressbuch oder auch andere Applikationen, welche ich aus dem grossen Sortiment der Palmsoftware auswählen kann. Beim Aktivieren des Telefondienstes muss ich nicht umständlich auf dem Display herumsuchen, ein erneuter Druck auf die Wireless-Modus Taste genügt. Mit dem Aufrufen wird auch die Eingabe des PIN-Codes fällig. Überhaupt sind wenige Tasten an der Aussenseite, diese sind jedoch sehr praktisch. Es gibt einen Schieber, mit welchem ich auf lautlos stellen kann, dann wird automatisch der Vibra Alarm aktiviert. Die Regelung der Lautstärke befindet sich auch am Gehäuse, ganz praktisch, wenn ich da an das Gefummel auf dem Display meines P800 denke, wenn ich ihn leiser stellen will.

Die Tastatur ist klein und hintergrundbeleuchtet, was praktisch ist. Erstaunlicherweise ist das Bedienen der Tasten relativ komfortabel. Ich denke, sie ist auch für Personen mit grösseren Händen bedienbar. Allerdings ist die

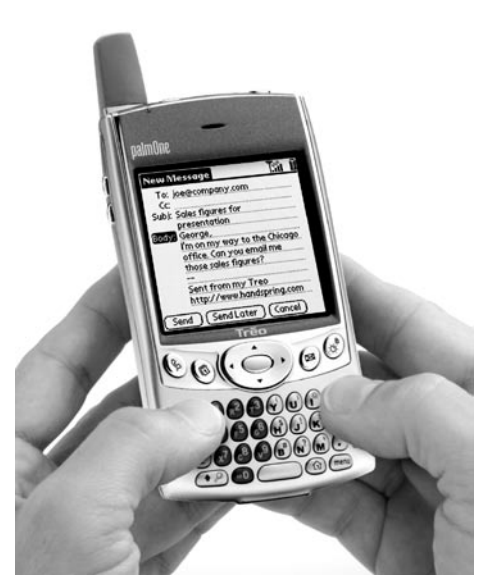

Anordnung der Buchstaben gewöhnungsbedürftig, nach einer kurzen Übungszeit lässt sich der Text sehr bequem eingeben.

Was hingegen von mir und auch von anderen (Internet sei dank) schmerzlich vermisst wird, ist die Bluetooth Schnittstelle. Es ist ein zwar ein Infrarot Anschluss vorhanden, doch mit allem Respekt, braucht das noch jemand? Ansonsten ist die Verbindung zum Computer via Kabel gewährleistet. Witzig ist, dass es am Kabel direkt einen HotSync Button hat. Mit diesem lässt sich die Synchronisierung bequem bewerkstelligen. Das optionale Dock dient nur noch einer Komfortsteigerung. Überhaupt funktioniert die Synchronisation mit dem Mac hervorragend. Wichtig ist es, dass die Palmsoftware ab der Version 4.x, aktuell 4.1 installiert ist. Dann muss noch das iSync Conduit installiert werden (zu finden unter http://www.apple.com/isync/download/ index.html#palm , den Link Download iSync

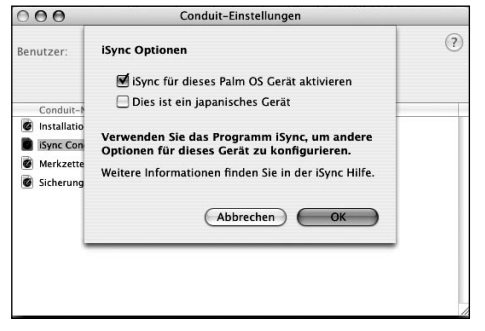

Palm Conduit anklicken). Ist diese Installation abgeschlossen, dann muss der HotSync Manager gestartet und beim Conduitsettings ein kleines Häkchen gesetzt werden.

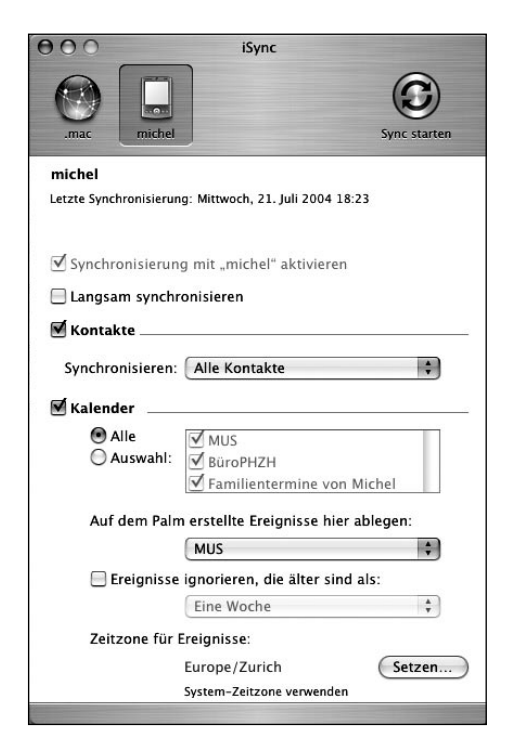

Dieser Vorgang muss nur einmal gemacht werden. Denn ab jetzt ist das Gerät in iSync sichtbar. Dort können auch weitere Einstellungen gemacht werden. Für mich hat die folgende Vorgehensweise am besten funktioniert: iSync aufrufen und auf Sync starten klicken, jetzt erfolgt eine Meldung, ob ohne Palmgeräte synchronisiert werden soll, diese ignorieren und stehen lassen. Jetzt nur noch auf den Sync-Button drücken und schon wird alles abgeglichen.

Die integrierte Kamera für Schnappschüsse halte ich ebenfalls für einen der wenigen Schwachpunkte. Diese bringt nur eine Auflösung von 640 x 480 Bildpunkten, was 0.3 Megapixel entspricht. Wenn genug Licht vorhanden ist, sind die Fotos noch brauchbar als Bild zu den Kontakten. Bei wenig Licht ist das Ergebnis ziemlich schlecht. Es wird allerdings auf dem Computer besser dargestellt als auf dem Smartphone-Display. Ansonsten ist das Farbdisplay sehr gut und auch genügend hell, um auch bei Sonne noch etwas auf dem Display zu erkennen.

Telefonieren macht Spass, die Tonqualität ist sehr gut (als Referenz P800) und es gibt sogar eine integrierte Freisprecheinrichtung. Ebenfalls integriert wurde, dass die an die Kontakte angehängten Bilder bei einem Anruf auf dem Display erscheinen. Für mich eine äusserst praktische Funktion, sehe ich doch mit einem Blick auf das Konterfei, wer etwas von mir will.

Der Kalender ist typisch Palmlike und kann auch während eines Telefonates bedient werden. Leider ist der Touchscreen nicht handschrifttauglich, so muss ich den Text immer über die Tastatur eingeben.

Internet und E-Mail sind so einfach einzurichten, wie auf deinem Computer. Beim E-Mail kannst du die Angaben von deinem Computer abschreiben, nötig ist die E-Mail Adresse, der Benutzername und die POP3 Informationen. Du kannst bis zu fünf verschiedene Konten einrichten und abrufen. Praktisch ist die Funktion, bei allzu grossen E-Mails nur die ersten 5K anzuzeigen, also auch ohne Anhang. Dieser kann jedoch bei Bedarf noch nachgeladen werden. Das schont doch mein Geldbeutel ;-)

Beim Internet musste ich nicht einmal Voreinstellungen vornehmen, ich konnte sofort loslegen. Mit dem Blazer, dem integrierten Webbrowser, kann ich auf alle Webseiten zugreifen. Nicht nur auf die für mobile Geräte optimierten Sites. Klingeltöne, Bilder und auch Anwendungen kann ich so direkt vom Web auf das Smartphone laden. Allerdings werden nicht alle Sites korrekt dargestellt. Das Logo unserer MUS-Homepage war doch arg verschoben, es erinnerte eher an den Maler Piet Mondrian.

#### **Fazit**

Ich erachte den Treo 600 als Telefon mit integriertem PDA als sehr alltagstauglich für Menschen, welche sich organisieren wollen oder müssen. Es ist wirklich bequemer, alles in einem Gerät zu haben, diesen Anspruch kann der Treo erfüllen. Sehr gut gefallen haben mir die hervorragende Tonqualität, die Möglichkeit, den PDA trotz abgeschaltetem Telefon zu benutzen sowie die Knöpfe auf der Gehäuseaussenseite, mit denen ich blitzschnell auf lautlos stellen kann. Dies ohne Gefummel auf dem Display.

Weniger gefallen hat mir, dass ich das Smartphone nicht via Bluetooth abgleichen kann (das fehlt wirklich) und die für die heutige Zeit eindeutig zu schwach auflösende Kamera. Aus diesem Grund gebe ich dem Treo 600 nur eine 4 auf der 6er Skala. Wer jedoch die beiden Funktionen nicht vermisst, dem sei es ans Herz gelegt, dieses Gerät auszuprobieren.

Überhaupt richtet sich der Treo 600 eher an Business Personen, welche mit einem Gerät telefonieren und sich organisieren möchten. Palm fährt hier offensichtlich eine getrennte Produktesstrategie: nicht mehr alles in einem Gerät zu verbauen, sondern einen Palm für den normalen Gebrauch, einen Multimedia-Palm und einen Organizer mit Telefon. Es hat auf dem Internet verschiedene Stimmen zum Treo gegeben, von total begeistert bis hin zu Aussagen, der Treo sei ein Rückschritt. Es ist daher ratsam, sich das Gerät zeigen zu lassen und sich bereits vorher über seine Bedürfnisse klar zu werden.

*Michel Huber (mag)*

#### **Tiger und Spotlight**

Apple hat auf der WWDC bekanntlich "Tiger", die Nachfolgeversion von "Panther" vorgestellt. Auch wenn das Update nicht mit der gleichen Spannung erwartet wird ("Was, schon wieder ein Update'"), gibt es doch ein besonders interessantes Feature. gerade für die Medienerstellung, also Musik, Prepress und Grafik. Die Rede ist von "Spotlight", einer Technologie von Apple, die auf einer SQL-Datenbank basiert und so die Suche nach Dateien beschleunigen soll. Die Funktion geht allerdings viel weiter als das blosse Suchen und Finden von Dateien. Neu soll es eine Möglichkeit geben, den Dateien (auf Neudeutsch "Assets") Schlagwörter zuzuordnen. Das könnte bedeuten, dass Tiger das erste Betriebssystem mit einem integrierten Asset-Management darstellt (Cumulus lässt grüssen). Die Möglichkeiten sind so zahlreich und es ist gut möglich, dass dies die Bedienung ähnlich revolutionieren wird wie seinerzeit die Maus. Denn die Datenmenge stellt heute kein Problem mehr dar, vielmehr die Anzahl Dateien, die verwaltet werden sollen. So könnte das Update auf 10.4 auch für den Power-User eine interesannte Angelegenheit sein.

Wer vorab etwas "Spotlight"-Luft schnuppern möchte, sollte sich Quicksilver ansehen, mit dem es möglich ist, Programme, Bookmarks, Adressen usw. im direkten Zugriff zu haben. Weitere Infos und Download unter

www.blacktree.com *(du)*

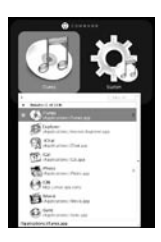

# Der iPod mini im Alltag

Ein Geschäftspartner ging Ende April in die Staaten und bot mir an, einen iPod mini mitzubringen. Naja, dachte ich, eigentlich wollte ich ja den Grösseren, schliesslich hat der ja mehr Platz, ein besseres Preis/Leistungsverhältnis, typisch schweizerisch eben. Aber ich sagte dennoch "Ja", als Apple Solution Expert sollte man halt schon so ein Teil haben, schon vom Prinzip her.

So war das Warten auch nicht eine Qual, ich freute mich aber um so mehr, als ich das schmucke Stück zum ersten Mal in den Händen hielt. "Wow", dachte ich mir, "das Gerät sieht ja wirklich klasse aus". Es ist eines der Dinge, die einem im echten Leben erst richtig ans Herz wachsen, bei den Autos gibts ja auch so Modelle, die sehen im Prospekt nicht besonders attraktiv aus, erst "real life" können sie ihren Charme ausspielen.

#### **Zubehör**

Anyway, zurück zum iPod: Ich habe ein bisschen Zubehör gleich mitbestellt, dazu gehört das spitzenmässige "iPod Arm Band", dass ich nicht mehr missen möchte und den kleinen Musikplayer sicher auf meinen Velotouren und im Fitnesscenter begleitet.

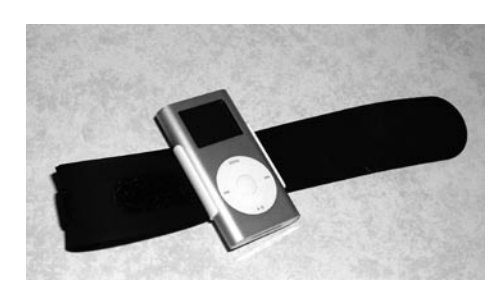

Dazugekauft habe ich auch einen "Belkin Car Adapter" mit einem kleinen Radiosender. Der Sender ist natürlich verboten in der Schweiz (ts, ts, ts), ich wurde aber nicht glücklich damit. Der Grund: rauschen und nur Mono, da kann man grad so gut Mittelwelle 521 hören (auch wenn "FM-Transmitter" draufsteht). Also nicht zu empfehlen, ausserdem ist er ein Batteriefresser, natürlich werden da die teuren AAA-Batterien verwendet. Der Lade-Adapter hingegen ist ok, in der Qualität und im Handling. So wird der iPod auch im Auto mit Strom versorgt, auf langen Touren extrem wichtig.

Damit nun der Sound vom iPod trotzdem irgendwie in die Boxen meines Autos kommt, benutze ich zur Zeit einen Kassettenadapter (wie tief bin ich gesunken...). Aber es ist wirklich toll, ca. 80 Musik-CDs direkt in der Karre

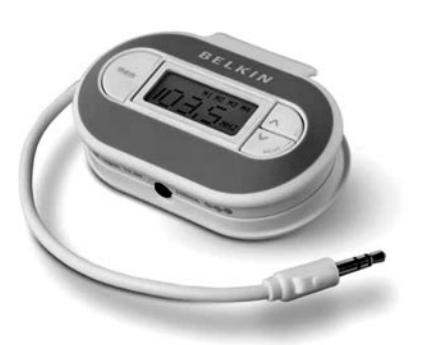

*Nicht so toll: der Sender kann nur Mono und ist viel zu schwach – ausserdem ein Batteriefresser.*

dabeizuhaben. Für jede Gefühlsschwankung den richtigen Sound, das ist Lebensqualität!

Aber im Bezug auf den Kassettenadapter wird sich sicher noch was machen, die Adapter von Dension (www.dension.com), die auch mit meinem Navi funktionieren, kosten halt einfach ein kleines Vermögen.

Damit das edle Gerät im Auto nicht durch die Luft fliegt, habe ich mir etwas einfallen lassen: Zum Lieferumfang des iPods gehört ein Clip-Halter, mit dem der Musikplayer am Gurt gehalten werden kann. Einen Streifen Klettband im Auto und am Halter befestigt, fertig. Das hält bombenfest und ist komplett rückrüstbar.

So, für alle, die nun lieber zu Fuss unterwegs sind: Das Gerät ist der Hammer! Ich würde wieder den kleinen iPod kaufen, 1000 Songs reichen nun wirklich aus. Meistens ist der iPod eh nicht bis zum Rand gefüllt, sonst finde ich mich nicht mehr zurecht in der Menge der Interpreten, Lieder und Alben. Spätestens da kommen dann die Playlists zum Zuge. Und hier wird's dann wieder richtig interessant: Intelligente Playlists zusammenzustellen kann richtig Zeit beanspruchen. Aber eben, das Zeug passt halt wunderbar zusammen. War kürzlich mit dem iPod in der Stadt, natürlich schön versteckt in der Hosentasche (bin ja schliesslich kein Prolo...). Und wenn man (alleine) so durch die Stadt läuft und seinen eigenen Sound hört (Kruder & Dorfmeister: sehr zu empfehlen), dann nimmt man/frau alles viel gelassener, finde ich. Ich habe nach meinem Stadtbummel gemerkt, dass ich meine Ruhe hatte, gar nicht so hektisch und laut wie sonst. Nur die Augen offen halten, die Trams hört man dann auch nicht mehr.

Ach ja, noch was zu den Kopfhörern: Liebe Apple, ich versteh' ja, dass die Preise eng kalkuliert sind. Aber die mitgelieferten Stöpsel sind eines iPods nicht würdig, nie und nimmer! Lieber 10 Franken mehr einkalkulieren, dann gibts schon was Rechtes. Ich habe mir schlussendlich Ohrenstöpsel direkt aus den Staaten einfliegen lassen (in der Schweiz gibts die leider nicht...), die verursachen wenig Luftgeräusche beim Joggen und Radfahren. Noch besser sind die Shure-Super-Highend Earphones, fast so teuer wie der iPod selber..., Infos unter www.shure.com

Aber sonst bin ich sehr happy mit dem iPod. Vielleicht eines der ersten elektronischen Geräte, bei denen ich sagen kann, dass mein Leben schöner geworden ist ;-)

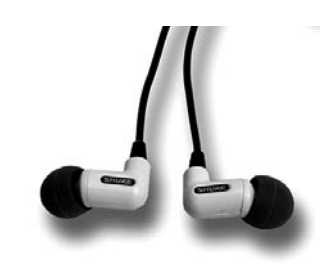

Und die Farbe von meinem iPod? Silber!

*Dave Uhlmann*

Technische Daten & Infos: www.apple.com/chde/ipodmini

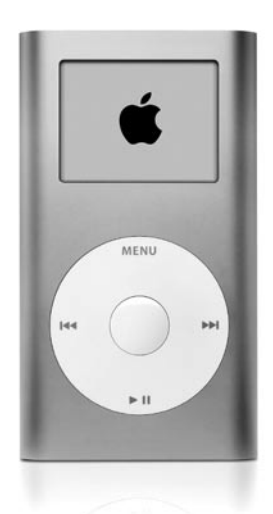

## **Kleines Klangwunder, endlich da!**

Nach ellenlangen Lieferproblemen ist er endlich verfügbar, der iPod mini. Zwischen der Ankündigung am 7. Juli und der Übernehme des Testmodells am 13. gingen bei Apple Schweiz Bestellungen in fünfstelliger Zahl ein, und auch die Zahlen bei Apple Computer generell zeigen, dass das Geschäft mit der Unterhaltungselektronik rentiert.

Beim Anblick des neuen Babys kommen Emotionen hoch wie bei einem frisch geschlüpften Küken: So süss, klein und kostbar, in vielen Farben wie die Ostereier im Körbchen, pink, grün, blau, gold und silber, und gewartet hat die halbe Welt drauf ebenso wie auf den Osterhasen.

Das nur 5,1 mal 9,1 mal 1,3 Zentimeter kleine farbig eloxierte Aluminium-Gehäuse täuscht, der taufrische MP3-Player verbirgt hinter dem verspielten Aussehen richtige Muskeln: Bis zu 1000 Musiktitel lassen sich auf den 4 Giga speichern und in verschiedensten Wiedergabelisten sortiert vom Mac aus via Fire-Wire-Kabel auf den iPod übertragen. Dazu kommen auch Kalender- und Kontaktdaten aus dem iCal, Entourage oder auch Palm Desktop. Dabei wird auch gleich die Batterie geladen, damit der Musikgenuss weitere acht Stunden weitergehen kann.

Im Gegensatz zum grossen weissen Bruder, verfügt der neue, 103 g leichte Winzling nur noch über einen einzigen grossen weissen runden Knopf, welcher via Daumen streichelzart bedient wird. Je hektischer der Daumen, desto schneller scrollt der iPod durch die Listen.

Eine Vielzahl von Zubehör haucht dem iPod auch noch andere Funktionen ein, ein Besuch auf den Apple-Webseiten lohnt sich also.

Der Kostenpunkt des neuen iPod: 369 Franken. Dazu kann die Docking-Station (59 Franken) sowie ein Armclip erworben (45 Franken) werden, plus eine ganze Fülle anderer nützlicher oder nur schicker Dinge wie Fernbedienung oder Autohalterung… Gut ist bald Weihnachten!

#### **Technische Daten:**

Speicherplatz: 4 GB Anschlüsse: Dock-Anschluss, Anschluss für Fernbedienung, Stereo-Minianschluss Audiounterstützung: AAC (16 bis 320KBit/Sek.), MP3 (32 bis 320KBit/Sek.), MP3 VBR, Audible, AIFF, Apple Lossless und WAV Abmessungen: 9,1 x 5,1 x 1,3 cm Display: 4,24 cm (diagonal) mit Hintergrundbeleuchtung Gewicht: 103 g Mitgelieferte Software: iTunes für Mac, iTunes für Windows Im Lieferumfang enthalten: Ohrhörer, Gürtelclip, Netzteil, FireWire Kabel, USB 2.0 Kabel Systemvoraussetzungen für Macintosh: Macintosh Computer mit FireWire Anschluss, Mac OS X 10.1.5 (oder neuer, Mac OS X 10.3

oder neuer empfohlen). USB 2.0 erfordert Mac OS X 10.3.4.

Systemvoraussetzungen für Windows:

PC mit FireWire oder USB 2.0 Anschluss oder FireWire oder USB 2.0 Karte, Windows 2000 mit Service Pack 4 oder Windows XP Home oder Professional

*Jeanette Derrer (mag)*

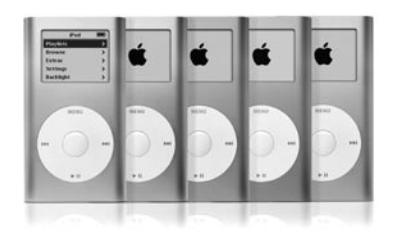

#### **Frühere Wert- und Qualitätsarbeit**

Ja, Ja die Zeiten waren früher halt doch besser. Zumindest bekam man damals noch solides auf Dauergebrauch ausgelegtes Werkzeug, wie folgendes Foto zeigt. Herzlichen Dank für die Zusendung an die Adresse von Urs Dürrenmatt.

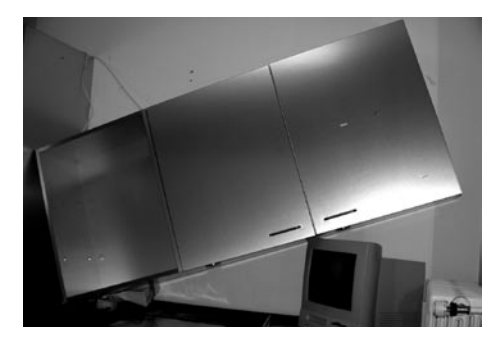

## **Stelle gesucht!**

Mac-Spezialist mit langjähriger Erfahrung im Support von Hardware, System– und Standard–Software sucht eine Stelle im Bereich Support, Beratung oder Verkauf, vorzugsweise teilzeit.

Interessierte Arbeitgeber erreichen mich unter der Mail-Adresse thomas.gasche@mus. ch oder unter der folgenden Telefonnummer: 061 301 86 36.

#### **User Friendly**

Wir haben vor einiger Zeit einen Link vorgestellt. Heute beim aufräumen bin ich wieder darauf gestossen und siehe da es gibt diesen immer noch. Seit dem November 19997 gibt es täglich auf der User Friendly WebPage einen neuen Cartoon zum Thema Computer (z.B. über Betriebssysteme, Internet, Spiele, …). Das Ganze spielt sich in einer kleinen Firma ab, dabei kommen auch die zwischenmenschlichen Beziehungen nicht zu kurz. Zu finden ist der täglich neue Cartoon unter www.userfriendly.org/static

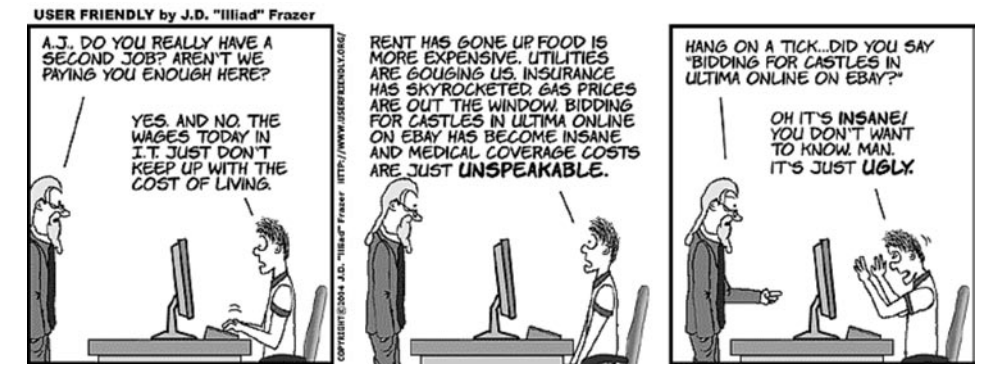

# LokalTalk Ostschweiz

Jeweils ab 9 Uhr vormittags im Apple-Laden der Firma "C-Care" in Münchwilen TG. Tel. (071) 250 17 00.

Das Lokal befindet sich im ehemaligen Gerichtsgebäude direkt am Münchwiler Kreisel an der Frauenfeld-Wil-Bahn.

Autobahnausfahrt Münchwilen/Sirnach, Richtung Münchwilen. Alles geradeaus bis zum Kreisel. Parkplatz: noch vor dem Kreisel nach links auf den Parkplatz hinter dem Gebäude abbiegen, wenn man von der Autobahn her kommt.

#### **Rückblick**

Präsentation mit Apple Keynote

Sepp Schiesser von jms-training zeigte uns interessante Tipps zum allgemeinen Aufbau von Präsentationen. Was ist zu beachten bei Präsentationen mit dem Beamer vor Ort. Wie ist ein Präsentations-Aufbau zu machen, damit er gut und rasch verständlich ist und nicht langweilig wird, und vieles mehr.

Im zweiten Teil wurde der Aufbau mittels Vorlagen in Keynote und die möglichen persönlichen Anpassungen gezeigt. Der Eine oder Andere unter uns staunte nicht schlecht, wie Apple es wieder fertig gebracht hat dieses Programm logisch, klar und einfach aufzubauen. Vorallem im Vergleich zu den Erfahrungen der PowerPoint-Anwender ... Ein herzliches Dankeschön an Sepp für diesen praxisnahen Vortrag!

#### **Aufruf**

#### Bildarchivier-Programme

Hugo Koch <hkoch@mus.ch> sucht noch Kollegen, die sich mit Bildarchivierprogrammen auskennen oder sich gerne mal darin vertiefen möchten. Wir wollen einen LocalTalk mit verschiedenen Programmen präsentieren. Hugo hat eben die neue Version von Extensis Portfolio gekauft. Dazu würden wir die Funktionen vergleichen mit anderen Progis, wie z.B. Cumulus, iPhoto oder iViewMultimedia usw.. Wer sich mit einem solchen Progi auskennt oder sich für den LT damit näher beschäftigen möchte, der melde sich bei Hugo Koch.

#### **Samstag, 07. August 2004**

News aus der Mac-Szene in den USA Mario ist wieder für uns an der Apple Entwicklerkonferenz WWDC 2004 in San Francisco, USA gewesen und bringt uns viele interessante Neuigkeiten nach Hause!

#### **Samstag, 04. September 2004**

Thema offen Das Thema ist noch nicht festgelegt.

#### **Samstag, 02. Oktober 2004**

iCal - iSync -Adressbuch Hugo Sprenger (hsprenger@mus.ch) zeigt uns Möglichkeiten von iCal, iSync und Adressbuch aus Apples OSX.

Mit iCal werden wir Kalender verwalten und gemeinsam nutzen. Mit iSync besteht die Möglichkeit der Synchronisation mit .Mac und mobilen Geräten. Und mit Apples Adressbuch organisieren wir unsere Adressen und nutzen die Handy-Funktionen. Dies ein paar Themen zu diesem interessanten Bereich.

#### **Weitere Termine**

Weitere Termine siehe "Agenda" am Anfang der Rubrik "LocalTalk".

Infos über LokalTalk Ostschweiz http://www.mus.ch/LocalTalk/OCH/

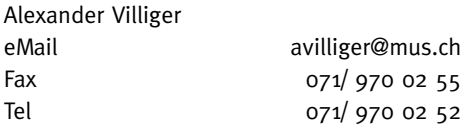

## LocalTalk Basel

Unsere LocalTalk's finden in der Regel jeweils am zweiten Dienstag eines jeden Monats statt.

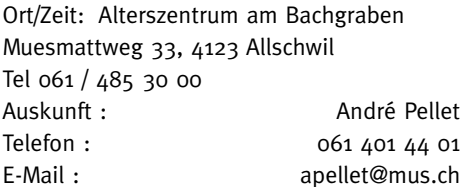

Der LocalTalk beginnt ab ca. 19:30 Uhr und dauert bis ca. 21:30 Uhr. Im Normalfall wird über ein bestimmtes Thema referiert und/ oder auch über die Neuigkeiten von Apple. Themenwünsche aus dem Kreise der MUS-Mitglieder sind dabei immer willkommen. Wir freuen uns über jeden Vorschlag.

Aktuelle News oder Änderungen werden jeweils auf der MUS-Webseite veröffentlicht. Für all jene, die noch keinen Internetanschluss besitzen (?!), hier eine kurze Situationsbeschreibung über den Standort:

Das Alterszentrum erreicht man mit der Tramlinie 6 (Haltestelle Kirche). Automobilisten von Basel her kommend- zweigen vor dem Polizeiposten kurz vor der genannten Haltestelle rechts ab. Parkplätze gibt es beidseitig entlang des Muesmattweges. Das Alterszentrum kann wie ein «U» umfahren werden.

Wenn sich neue Mitglieder oder Ein- Um- und Aufsteiger/innen auf die Mac-Plattform von unserem Wissen etwas abschneiden oder teilhaben wollen und es dann heisst "we share knowledge" (oder auf Deutsch: Wir geben Wissen weiter), beginnen wir um ca. 18:45 Uhr mit einem Spezial LocalTalk. Wir kümmern uns dann um die Probleme, welche ihr mitbringt. In diesem Falle bitte ca. 3 - 4 Tage vor dem LocalTalk eine kurze Problemschilderung, entweder per E-Mail oder telefonisch, an unseren LocalTalk-Leiter richten, damit er sich zu den Fragen und Problemen zu eurem Vorteil vorbereiten kann.

Wer aber zu all dem auch noch den persönlichen Kontakt etwas pflegen möchte: Die Ersten LocalTalker erscheinen meist schon gegen 18:30 Uhr im Restaurant des Treffpunktes – wo auch gemütlich etwas gegessen werden kann.

Nächster LocalTalk: Dienstag, 10. August 2004

#### Thema: Grillplausch

Wie auch in den vergangenen Jahren bleibt der Juli ohne LocalTalk. Wir tanken Energie für die Zukunft. Gemütlich essen mit einem Stück Fleisch ab Grill mit Zutaten und etwas zum Trinken gibt bekanntlich auch Energie, weshalb wir uns im August zu einem Grillplausch treffen werden. Vermutlich wieder, wie letztes Jahr, bei André in Oberwil. Das hängt auch etwas von der Wetterlage ab. Aus organisatorischen Gründen bitten wir euch um Anmeldung bis spätestens am 31. Juli 2004 an André Pellet. Wer sich angemeldet hat, erhält dann alle notwendigen und

definitiven Details ca. 3 Tage vor dem Termin mit einer Mail zugestellt, z.B. ob jeder sein Fleisch selber mitnnehmen soll oder nicht oder wir noch ein paar Wärmeöfen brauchen etc.

Hoffen wir, dass wir für diesen Tag das gleiche Wetter hinbekommen wie letztes Jahr, dann steht einem tollen Abend nichts mehr im Wege.

*LocalTalk Basel-Team André Pellet und Kurt Richner*

#### **Neue Apple-Monitore**

Endlich wurden die Displays auch optisch an den G5 angepasst. Die Grössen bewegen sich zwischen 20, 23 und 30 Zoll. Die Auflösungen:

20 Zoll: 1680 x 1050 Pixel 23 Zoll: 1920 x 1200 Pixel 30 Zoll: 2560 x 1600 Pixel

Als Anschlüsse verwendet Apple DVI-Anschlüsse, der ADC scheint vom Tisch zu sein, da gerade im Zusammenhang mit den mobilen Rechnern teure Konverter verwendet werden mussten.

Weitere Infos unter: www.apple.com/chde/displays

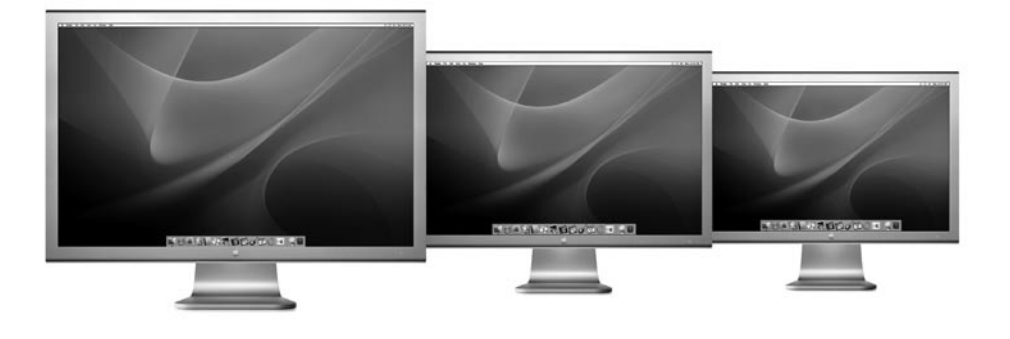

## MUS Shop & Workshop 2004/08

**Speichermedien** – für die gesamte Palette siehe <http://www.mus.ch/shop/shop.shtml#Festplatten> Zwei Jahre lang waren die kleinen 2.5" «DVICO Momobay» Festplatten unser Verkaufshit schlechthin. Jetzt kommt das Folgemodell unter dem Namen «Keyplug Mobile Office» mit bewährtem Design und etlichen Detailverbesserungen. Die eleganteste, kleinste, externe Festplatte, 185g, USB 2.0 und FireWire 400 Anschlüsse, Transferrate  $20MB/s$ . Stromversorgung via FireWire. Lieferbar in silber oder schwarz mit Lederetui, USB und FireWire Kabel. Und die Preise der Neuen sind schlicht atemberaubend: Keyplug Mobile Office, 40GB 260.—, 60GB 360.—, 80GB 460.—, Leergehäuse  $100 -$ 

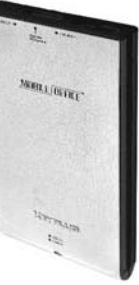

Festplatten für alle Mac, interne und externe, von 20 GB bis 250 GB, ab 110. - <http://www.mus.ch/shop/shop.shtml#Festplatten>

**RAM für alle Mac** (auch für ältere Modelle) stets in bester Qualität vom MUS Shop <http://www.mus.ch/shop/shop.shtml#RAM>

**telinfo 2004/05** – Alle Telefonbücher der Schweiz/FL auf CD-ROM. Für OS9, OS X & Win. Einzelplatzversion 60. - Netzwerkversion 180. -

Bücher rund um den Mac: Unser Bestseller aus dem Pumera Verlag: «Mac OS X 10.3 Panther – eine neue Welt» von G.A. Barandun (65. -- ). Midas Verlag: Panther für Profis, Andreas Heer (55. -); Apple - streng vertraulich, Owen Linzmayer (30. -); Das iLife Buch, Klaus Zellweger (55.-); Das iMovie Buch, Klaus Zellweger (55.-). SmartBooks Verlag, z.B.: Horst-Dieter Radke: FileMaker Pro 7 - Das Grundlagenbuch (52. -- ); A.&S. Ochsenkühn: Mac OS X Panther v10.3 (52. -- ); Michael Schmitz: Willkommen zu Mac (49. -- ); Martin Kämpfen, 2002 Tipps und Tricks für den Macintosh (89.—); Marc Buchser, Programmieren unter Mac OS X (69.—); Thomas Maschke: Word X für Macintosh (69. -); Daniel Mandl, iLife von Apple: iTunes, iPhoto, iMovie und iDVD (45. -).

Schnäppchen <http://www.mus.ch/shop/schnaeppchen.shtml> Aktuelle Occasionen und Demogeräte, z.B. PowerBook G4 Alu 1GHz 15", 512/60 Combo (Demo, 2650.-); PowerBook G4 Alu 12" 1Ghz, 512/40, SuperDrive (Demo, 2'300.-); iMac G4, 1.25 GHz 17" TFT (M9168), 768/80, SuperDrive (Demo 2'550. -); Bandlaufwerk Exabyte VXA-1, 33/66 GB unkompr./kompr., FireWire inkl. Retrospect OEM (Occasion  $850$ . -).

**Workshops** Details, Anmeldeinfos und weitere Kursangebote unter <http://www.mus.ch/kurse/>

**0S X** für Ein- und Umsteiger/innen am 29.7.04 in Erlenbach, 9.9.04 in Bern, 4.10.04 in Erlenbach, 4.11.04 in Bern. OS X für Fortgeschrittene am 2.8.04 in Erlenbach, 23.9.04 in Bern, 5.10.04 in Erlenbach, 16.11.04 in Erlenbach, 18.11.04 in Bern.

**iLife Basis**: 26.8.04 in Bern, 15.9. in Erlenbach. Einsteigerkurs digitale Medien: Musik verwalten mit iTunes, CD rippen und konvertieren; digitale Bilder bearbeiten und archivieren mit iPhoto; Video digital bearbeiten mit iMovie (schneiden, vertonen, überblenden etc. Zum Schluss produzieren wir mit iDVD eine DVD mit Film und Diaschau, die auf handelsüblichen DVD Geräten abgespielt werden kann.

Alle Preise in CHF, inkl. MWST. Links zu den Produktebeschreibungen unter <http://www.mus.ch/shop/shop.shtml>. Es lohnt sich, regelmässig auch hier vorbeizuschauen: <http://www.mus.ch/shop/schnaeppchen.shtml>. Etwas nicht gefunden? Nicht verzagen - MUS Shop fragen!

Mehr Information Browser: www.mus.ch

## Aber unr ung degen;

Den gibt's jeden Monat im Briefkasten.

# . hinten von

Lalte<sup>r</sup> ist der Palter

#### **Impressum**

**Herausgeber:** Macintosh Users Switzerland Postfach, 8023 Zürich

**Redaktion:** Michel Huber (mihuber@mus.ch)

#### **Mitarbeiter:**

Hans Magun, Jeanette Derrer, Marco Fava, Eveline Frei, Martin Kämpfen, Kurt Richner, Jürg Studer, PJ Wassermann, Sean Wassermann, Werner Widmer, David Uhlmann, André Pellet

**Herstellung:** Fröhlich Druck AG, 8702 Zollikon

**Auflage:** 2000 Exemplare

**Erscheinungsart:** monatlich

**Abonnement:** Vereinszeitschrift für MUS-Mitglieder

**Redaktionsadresse:** MUS, Michel Huber, Weissenhaldenstr. 18 8427 Rorbas, Telefon 01 865 68 30, Fax 40

**Sekretariat:**  Montag bis Freitag von 9 bis 12 Uhr und von 14 bis 17 Uhr, Telefon 0848 686 686

**PP**

8023 Zürich